### Neue Version

HDShredder 7 setzt den Fokus gleich auf drei große Bereiche: Arbeiten im Netzwerk, optimale Windows-Anbindung und neue Hardware-Standards. In allen diesen Bereichen wurde HDShredder um viele komplett neue Funktionen erweitert – und damit auch um viele zusätzliche Möglichkeiten.

Angetreten mit dem Ziel, die Arbeit mit HDShredder 7 noch einfacher zu gestalten und noch mehr Einsatzmöglichkeiten zu erschließen, steht HDShredder 7 nach 2 Jahren Entwicklunsgzeit mit mehr als 25 komplett neuen Features für einen einzigartigen Schritt nach vorn. Damit wollen wir den Wünschen und Ansprüchen unserer Kunden in über 170 Ländern Rechnung tragen.

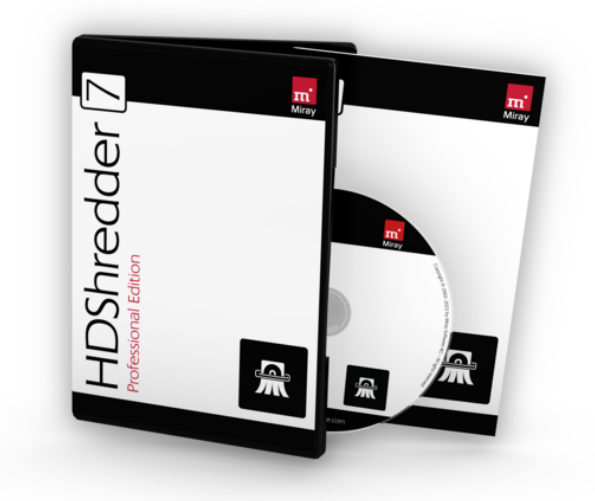

### Was ist neu?

Für HDShredder 7 wurden besonders drei Bereiche in den Fokus genommen, um damit besondere Vorteile für viele Anwendungsfälle zu erschließen:

Mit HDShredder 7 erobert die zuverlässige und sichere Datenlöschung auch das Netzwerk. Ob es um eine sichere Löschung per LAN für einen oder mehrere Datenträger, das Ablegen von Zertifikaten für abgeschlossene Löschungen auf einem zentralen Server oder die Steuerung von HDShredder per Remote-Desktop über das Internet geht: All das kann HDShredder 7 unter Windows und selbstbootend leisten.

HDShredder 7 bietet jetzt auch die optimale Anbindung an die Möglichkeiten von Windows, natürlich inklusive der aktuellen versionen Windows 11, Windows Server 2022 und Windows-on-ARM. Für Windows-on-ARM gibt es nun eine eigene EXE, die speziell für die effiziente Nutzung auf Windows-Systemen mit ARM-CPU (z.B. Snapdragon) erstellt wurde. Für einen schnelleren Zugriff auf HDShredder wurde der Schnellstart über einen Rechtsklick auf ein Laufwerk im Datei-Explorer von Windows eingeführt. HDShredder kann jetzt in Standardbenutzerkonten ausgeführt werden. Der Bediener benötigt also keine Admin-Rechte mehr und kann seine gewohnten Subtst- und Netzlaufwerke nutzen. Auch die Unterstützung der BitLocker-Datenträgerverschlüsselung ist integriert. Damit lassen sich diese Datenträger vor Löschung einsehen oder es können Löschzertifikate BitLocker-gesicherten Laufwerken abgelegt werden.

Bei der Unterstützung neuer Hardware-Standards bringt HDShredder 7 gleich vier neue Standards mit: UFS Flash-Speicher, USB 4, Thunderbolt 4 und UAS-Speichermedien können nun ebenfalls verwendet und die zugehörigen Datenträger der gewohnt sicheren Löschung unterzogen werden. Zudem wurde auch die Unterstützung von Systemhardware um X2 APIC, NVMe und VMD RAIDs und high-end CPUs erweitert. Für die selbstbootende Variante wurde die umfassende Netzwerkunterstützung auf die LAN-Adapter von Broadcom, Marvell und Atheros erweitert.

Profitieren auch Sie jetzt von den mehr als 25 guten Gründen, HDShredder 7 für die sichere Datenlöschung einzusetzen!

Details zu laufenden Verbesserungen an HDShredder finden Sie Online im HDShredder Changelog unter: https://www.miray-software.com/Changelog/HDShredder

### Neue Features

#### **Remote-Löschung** – mit NetDisk-Technologie | ab 7.0 PE

Sichere Löschung jetzt direkt per LAN durchführen. Insbesondere für Notebooks mit fest eingebautem Speichermedium und nur wenigen USB-Anschlüssen ist das "Shreddern" per LAN ideal.

#### **NetDisk-Server App** bringt Disks ins LAN | ab 7.0 PE

Die NetDisk-Server App wird auf einem Computer gestartet, um dessen Datenträger im Netzwerk als NetDisks für HDShredder, der auf einem anderen PC ausgeführt wird, zur Verfügung zu stellen.

#### **NetDisk Applet** bindet NetDisks per LAN ein | ab 7.0 PE

Steuert den NetDisk-Zugriff per LAN auf Datenträger anderer PCs, die mit der NetDisk-Server App freigegeben wurden. Damit lassen sich die NetDisks transparent einbinden und wie lokale Datenträger nutzen.

#### **NetDisk** Auto-Discovery | ab 7.0 PE

Über die NetDisk-Server App freigegebene Disks sind im LAN im Net-Disk-Applet automatisch sichtbar. Die Eingabe der IP des NetDisks-Servers entfällt damit in den meisten Fällen.

#### **Netzwerk-Share, SMB, NAS** mit HDShredder/S | ab 7.0 SE

Auch mit der selbstbootenden HDShredder-Variante können jetzt Netzwerkfreigaben und NAS-Geräte zum Abspeichern von Löschzertifikaten und anderen Dateien verwendet werden.

#### **LAN-Treiber** für Broadcom, Marvell, Atheros | ab 7.0 FE

Die verbreiteten Ethernet-Controller von Broadcom, Marvell und Atheros werden von HDShredder/S jetzt ebenfalls unterstützt.

#### **Remote Access** – universeller Fernzugriff | ab 7.0 PE

Mit der eigenen, integrierten Remote-Bildschirm-Lösung lässt sich der Programmbildschirm in allen Varianten, auch selbstbootend, per LAN auf einen anderen PC spiegeln. Das erlaubt den Einsatz per Fernzugriff ebenso wie eine bequeme zentrale Steuerung in lokalen Netzwerken.

#### **Remote Access Switch** – Managed-Fernzugriff | ab 7.0 PE

Optional ist eine Online-Vermittlungsstelle verfügbar, um den Fernzugriff zwischen unabhängigen Partnern, z.B. Techniker und Kunde, zu koordinieren. Der Kunde kann sich jederzeit einwählen, während der Techniker die verschiedenen Kunden einzeln oder im Team bedienen kann.

#### **LAN-Adapter-Info** im System-Applet | ab 7.0 FE

Im System Applet werden Informationen zu den verfügbaren LAN-Netzwerkadaptern sowie deren IP-Adress-Konfiguration angezeigt.

#### **Windows 11 / Server 2022** kompatibel | ab 7.0 FE/PE

Die Windows-Anwendung (HDShredder/W) wie auch die Funktionen zum sicheren Löschen sind kompatibel mit den neuesten Windows Betriebssystemen für Server und Workstations.

#### **Windows-on-ARM** – optimale Performance | ab 7.0 PE

Die neue, spezielle Unterstützung für Windows-on-ARM, welches häufig auf Notebooks und Tablets installiert ist, ermöglicht das gewohnt schnelle Arbeiten von HDShredder/W auch auf diesen Systemen. **Hinweis**: Für ARM-Prozessor basierte Systeme ist derzeit noch keine selbstbootende Version (HDShredder/S) verfügbar. Auf diesen Systemen kann HDShredder/W unter Windows PE verwendet werden.

#### **HDShredder im Standardbenutzerkonto** | ab 7.0 PE

HDShredder kann jetzt auch ohne Administrator-Rechte ('non-elevated') ausgeführt werden und ist damit in normalen Benutzerkonten lauffähig.

#### **Subst- und Netzlaufwerke** direkt nutzbar | ab 7.0 PE

Die im normalen Windows Benutzerkonto angelegten Subst- und Netzlaufwerke sind jetzt auch in HDShredder unmittelbar verfügbar.

#### **BitLocker Applet** zum Aufsperren von Disks | ab 7.0 PE

Das Applet steuert den Zugriff auf mit BitLocker geschützte Datenträger. Diese lassen sich damit öffnen, um Dateien zu lesen und zu schreiben - und auch wieder schließen.

**Hinweis**: Der Zugriff auf mit BitLocker verschlüsselte Dateien erfordert, dass der zugehörige Wiederherstellungsschlüssel verfügbar ist.

#### **Windows Command-Shells** integriert | ab 7.0 FE

Die Windows Command-Shell oder die PowerShell können direkt in HDShredder/W geöffnet werden. Da beim Fernzugriff per eingebauter Remote-Assistance-Funktion nur das HDShredder-Fenster übertragen wird, kann so dennoch die Windows-Kommandozeile genutzt werden.

#### **Explorer-Integration** für Laufwerke | ab 7.0 BE

Unter Windows (HDShredder/W) erscheint beim Rechtsklick auf ein Laufwerk die Option, HDShredder umittelbar für dieses zu öffnen.

#### **UFS-Datenträger** werden unterstützt | ab 7.0 BE/AE

Auch die neuen, häufig in Ultrabooks verwendeten UFS-Datenträger können mit HDShredder sicher gelöscht werden.

#### **UAS-Standard** für USB-Massenspeicher | ab 7.0 FE/AE

Die neu integrierte Unterstützung für USB-Speichergeräte mit UAS-Schnittstelle ermöglicht die Verwendung dieser neuen Geräteklasse.

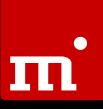

#### **USB 4** – der neueste USB-Standard | ab 7.0 FE/AE

Geräte nach USB 4 Standard werden (entsprechende Firmware vorausgesetzt) automatisch erkannt und unterstützt.

#### **Thunderbolt 4** – mit Hot-Plugging | ab 7.0 FE/AE

Geräte nach Thunderbolt 4 Standard werden (entsprechende Firmware vorausgesetzt) automatisch erkannt und unterstützt.

#### **Thunderbolt Hotplugging** für HDShredder/L | ab 7.0 PE

Die selbstbootenden Varianten von HDShredder unterstützen jetzt auch über Thunderbolt-Ports angeschlossene Geräte.

#### **HDShredder/L64** – volle 64-Bit-Power | ab 7.0 PE

Auch im selbstbootenden Modus auf Linux-Basis (HDShredder/L) schöpft HDShredder jetzt die volle Leistung von 64-Bit aus.

#### **HDShredder/L** mit aktualisiertem Linux | ab 7.0 PE

Das integrierte Mini-Linux wurde auf Version 6.1.15 aktualisiert und enthält damit jetzt auch die neuesten Linux-Treiber für RAID- und SAS-Controller, WLAN und weitere Gerätetypen.

#### **FlashRefresh App** – Flash-Speicher auffrischen | ab 7.0 PE

Der Flash-Speicher mancher SSD-, NVMe-, eMMC- und UFS-Datenträger "altert" allein durch eine lange Betriebsdauer. Schon reine Lesezugriffe werden dann deutlich langsamer. Teilweise sinkt die Geschwindigkeit unter 1% der originalen Leserate. Die App kann solche Datenträger in einem Durchgang wieder auffrischen, ohne die Daten zu löschen.

#### **Hilfe als Applet** | ab 7.0 FE

Über das Hilfe-Symbol kann explizit eine bestimmte Hilfe-Quelle ausgewählt werden: Unter Windows kann es im Vollbild-Betrieb sinnvoll sein, das integrierte Hilfefenster zu nutzen. In anderen Fällen ist die Anzeige im Windows-Hilfesystem oder im Browser vorzuziehen. Selbstbootend kann die Online-Hilfe per QR-Code auf einem Zweitgerät (Smartphone, Tablet oder zusätzlicher PC/Notebook) genutzt werden.

#### **Verbesserungen diverser Features** | ab 7.0 FE

Viele Features wurden deutlich erweitert und verbessert, darunter:

- Unterstützung des modernen X2 APIC in High-End-PCs,
- Software-RAIDs auf NVMe und VMD werden unterstützt,
- optimierung für Systeme mit einer hohen Anzahl an CPU Cores,
- aktualisierte Treiber für System- und Gerätehardware,
- Anpassung an Änderungen bei Datei- und Betriebssystemen.

### Feature-Matrix

In der folgenden Tabelle finden Sie einen Übersicht der Hauptfeatures, die in HDShredder 6 neu hinzugekommen sind, sowie deren Verfügbarkeit in den jeweiligen Editionen. Ein Punkt ohne Füllung (□) zeigt an, dass das Feature vorhanden ist, aber in der betreffenden Edition nicht den vollen Umfang entfalten kann.

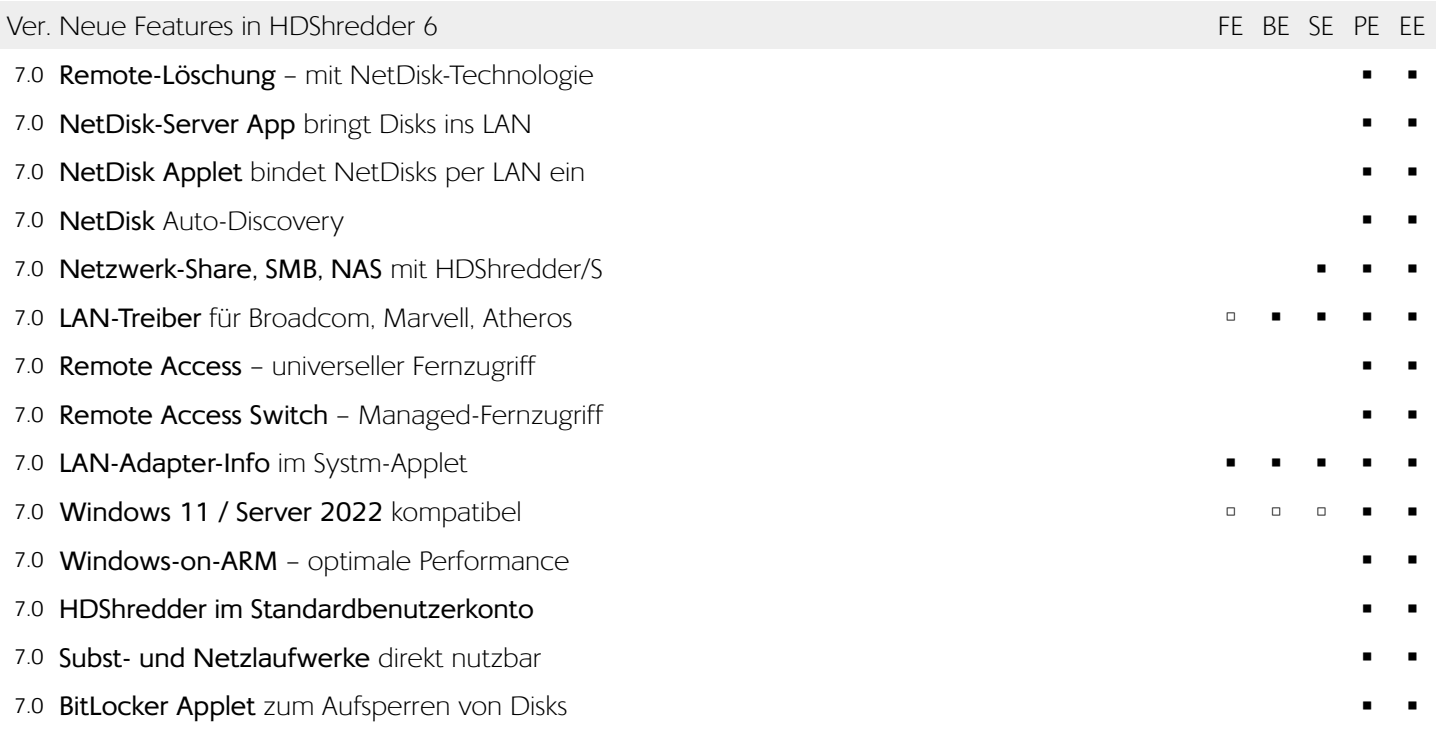

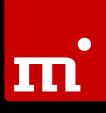

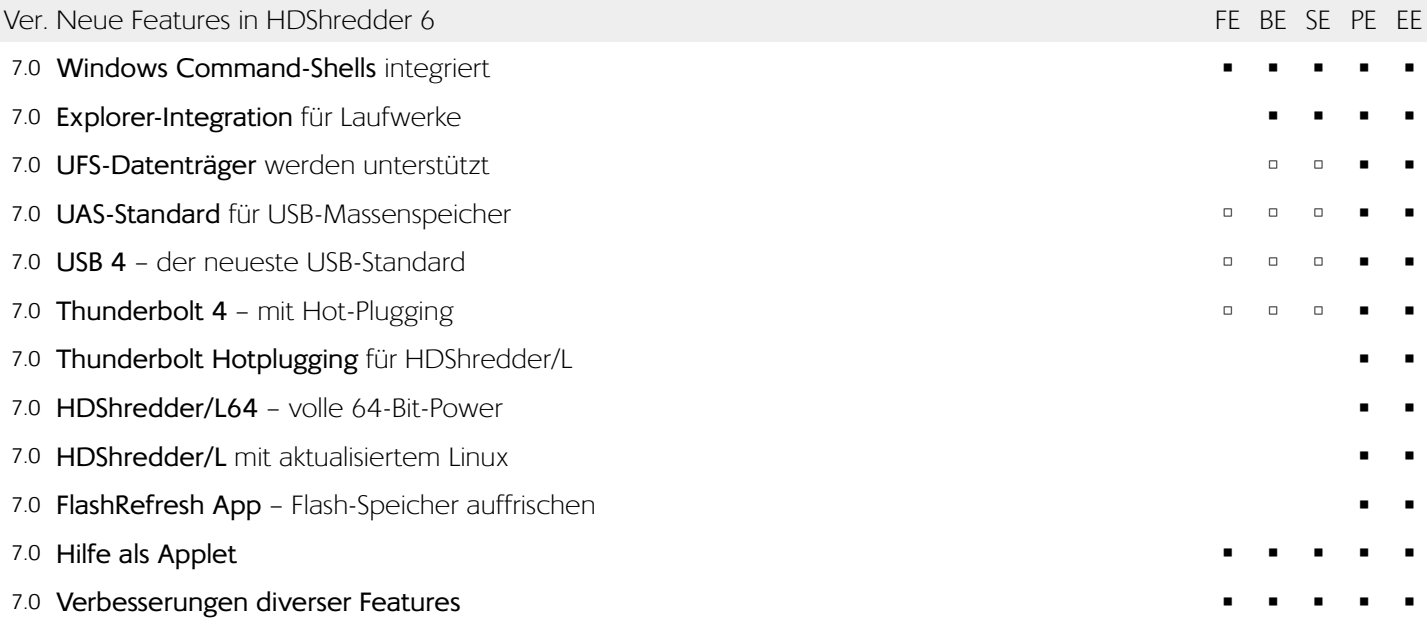

### Änderungshinweise

Die nachfolgenden Hinweise beziehen sich auf Änderungen, die keine Features im eigentlichen Sinne darstellen, aber gegenüber der Vorversion ein abweichendes oder neues Programmverhalten mit sich bringen. Daher sind diese Hinweise insbesondere für Nutzer von HDShredder 6 oder älter konzipiert.

#### Neue Apps mit Marker ,+' oben rechts im Icon

Um neue oder grundlegend veränderte Apps im Menü kenntlich zu machen, sind deren Icons mit einem kleinen '+'-Symbol in der oberen rechten Ecke gekennzeichnet.

#### **Änderungen im Tab Schnellstart**

Die NetDisk-Server App ist dort hinzugekommen. Dafür wurde die Partitioner App in den Tab Tools verlegt.

#### **Änderungen im Tab Tools**

Die Partitioner App wurde vom Tab Schnellstart hierher verlegt. Ebenfalls neu im Tools Tab ist die FlashRefresh App. Die Gruppierung wurde angepasst. Die Shell-Apps wurden entfernt und finden sich jetzt im Toolbox Applet.

#### **Neues NetDisk Applet (Client)**

Das bereits bestehende Applet "Netzwerk-Freigaben" wurde mit dem neuen Applet NetDisk in der Applet-Gruppe "Netzwerkspeicher" zusammengelegt. Diese ist an der gleichen Position in der Systemleiste zu finden wie zuvor das Applet "Netzwerk-Freigaben".

#### **Neues BitLocker Applet**

Das neue BitLocker Applet wurde in die SafeDisk Applet-Gruppe intergriert, die bereits die Applets Disk-Quarantäne und ATA-Passwort enthält.

#### **Neues Fernzugriff Applet**

Das neue Applet für den Fernzugriff wurde in die Applet-Gruppe "Online-Dienste" integriert.

#### **NetDisk-Technologie**

Die neu eingeführte NetDisk-Technologie kann Datenträger über das Netzwerk verwenden wie lokale Datenträger. Im Unterschied zu Netzwerkfreigaben oder NAS sind mit NetDisk auch Funktionen verfügbar, welche direkten Disk-Zugriff ermöglichen. So lassen sich auch Datenträger einer Sicherheitslöschung unterziehen, die in einem anderen PC oder Server eingebaut sind.

**Hinweis**: Der Zugriff auf NetDisks im Dateimanager Spot, etwa zum Ablegen von Löschzertifikaten, ist nicht möglich. Verwenden Sie dafür wie bisher Netzwerkfreigaben.

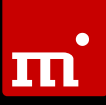

#### **Netzlaufwerke und "Subst"-Laufwerke**

In HDShredder/W sind jetzt auch die unter Windows eingerichteten Netzlaufwerke und Subst-Laufwerke des Benutzers verfügbar. Falls benötigt, kann das bisherige Verhalten mit der Option "als Administrator starten" beim Aufruf von HDShredder erreicht werden.

#### **Netzwerkfreigaben mit HDShredder/S & HDShredder/L**

Um Netzwerkfreigaben auch mit den selbstbootenden HDShredder-Varianten zu nutzen, ist in Domain-Server-Netzwerken das NTLM-Protokoll erforderlich.

#### **Bitlocker-Laufwerke**

HDShredder konnte bisher BitLocker-Laufwerke im RAW-Modus löschen, aber eine Analyse des Inhalts war nicht möglich. Jetzt können BitLocker-Laufwerke auch in den selbstbootenden Varianten HDShredder/S und HDShredder/L aufgesperrt werden, um deren Inhalt zu sehen.

**Hinweis**: Für normalen Dateizugriff (z.B. Dateimanager Spot) oder zum Ablegen und Öffnen von Dateien erfolgt das Aufsperren über das BitLocker Applet.

#### **Zusätzliche EXE-Datei für Windows-on-ARM**

Für die optimale Unterstützung von Notebooks und Tablets mit ARM-Prozessoren ist eine weitere ausführbare Datei (.EXE) speziell für diese Systeme verfügbar. Diese heißt "hdshredder.A64.exe" und läuft ausschließlich auf Systemen mit Windows-on-ARM, nicht auf herkömmlichen Windows-PCs. Sie wird auf ARM-Systemen automatisch auch dann gestartet, wenn Sie "hdshredder32.exe" aufrufen.

#### **Screenshot- & Log- Ordner öffnen (selbstbootend)**

Die Applet-Kacheln "Gespeicherte Bildschirmfotos" und "Gespeicherte Log-Dateien", mit denen bisher unter Windows die entsprechenden Ordner in einem Explorer-Fenster geöffnet werden konnten, sind jetzt auch in den selbstbootenden Varianten verfügbar und öffnen dort die entsprechenden Ordner im Dateimanager Spot.